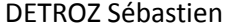

Version 1 18/10/2016

# Sommaire :

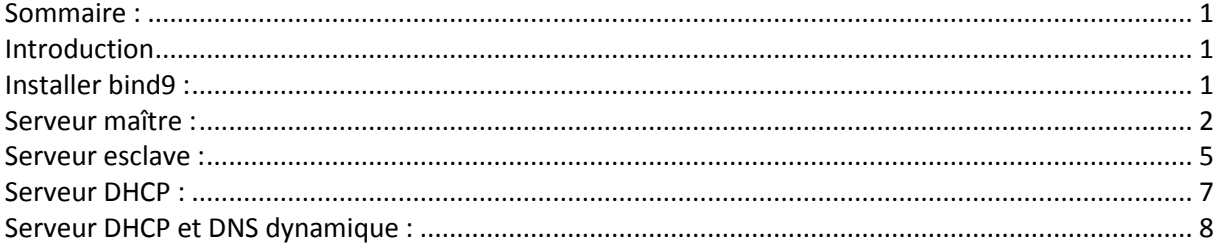

# **Introduction**

Nous devons mettre en place un service DNS.

Il faut vérifier que bind a les droits sur les répertoires */etc/bind* et */var/cache/bind*, ou tout répertoire de destination ! On utilise la commande chown –R bind.bind bind par exemple. Il faut également mettre l'adresse de son serveur DNS dans */etc/resolv.conf* ! Il faut redémarrer le *service bind9 restart* et incrémenter le fichier de zone à chaque modification !

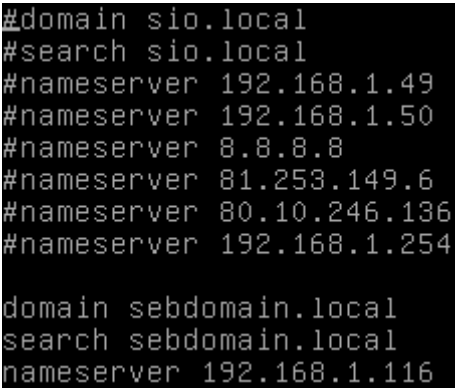

## Installer bind9 :

On utilise *apt-get install bind9*. Des documents ont été ajouté à l'emplacement */etc/bind*.

*named-checkconf fichierdeconf* → Permet de vérifier les fichiers de configuration. *named-checkzone domaine fichier* → Permet de vérifier les fichiers de zones.

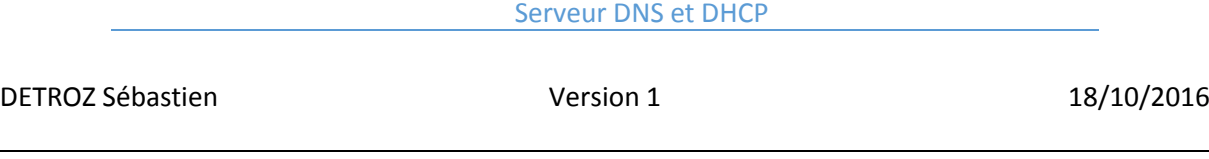

# Serveur maître :

Nous allons maintenant transformer notre serveur cache seulement en un serveur maître pour un domaine Intranet que nous allons baptiser *sebdomain.local.*

Le serveur possède maintenant les informations officielles sur le domaine et fait autorité sur la zone concernée. Il charge en mémoire cache ses informations à partir des fichiers disques que nous devrons renseigner. Ce sera l'occasion de découvrir la syntaxe des enregistrements DNS.

Nous considérons toujours que notre serveur accède à l'Internet et qu'il va ainsi pouvoir réaliser des recherches sur le réseau mondial.

Nous accédons ensuite au fichier *nano /etc/bind/named.conf.local* pour commencer la configuration du serveur maître.

Il faut donc préciser à notre serveur que nous allons créer des fichiers de zones :

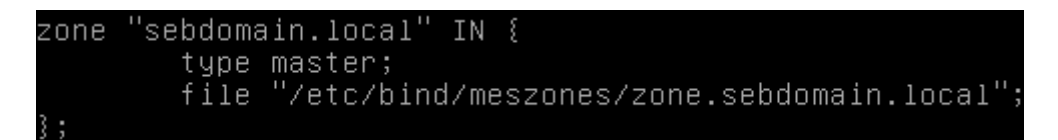

On déclare notre domaine, puis notre domaine en inversé :

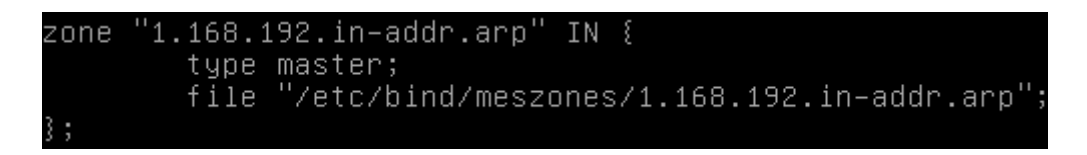

Par défaut, les fichiers de zones sont à placer dans */var/cache/bind*, c'est pourquoi on peut directement écrire le chemin complet de l'emplacement de nos fichiers de zones, ou modifier le chemin par défaut de *named.conf.options*.

Dans le répertoire */etc/bind/meszones*, on créer ensuite le fichier *zone.sebdomain.local* :

```
$TTL 86400
sebdomain.local. IN SOA sebdns.sebdomain.local. root.sebdomain.local. (
         2016092204
                             ; serial
         86400
                              refresh
         21600
                             ; retry
         3600000
                             ; expire
         3600
                             ; minimum
sebdomain.local. IN NS sebdns.
sebdns.sebdomain.local. IN A 192.168.1.116<br>pcimaginaire.sebdomain.local. IN A 192.168
                                    IN A 192.168.1
                                                      117
```
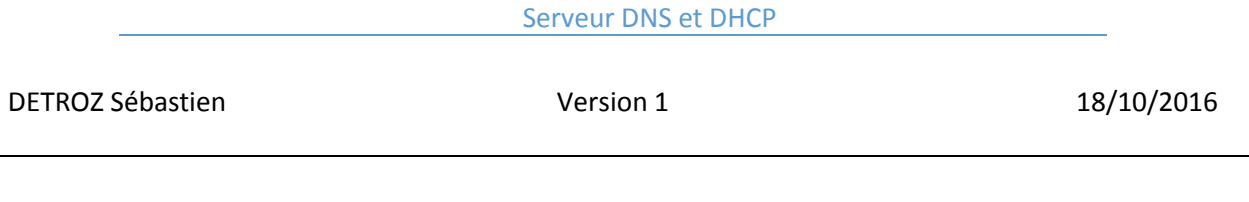

Avec la commande *named-checkzone domaine fichier*, on peut tester la validité du fichier :

oot@sebdns:/etc/bind/meszones# named-checkzone sebdomain.local zone.sebdomain.l° ocal zone sebdomain.local/IN: loaded serial 2016092205 ΠK

On peut ensuite vérifier le fonctionnement du service DNS avec la commande *nslookup nommachine.domaine* ou la commande *dig nommachine.domaine* :

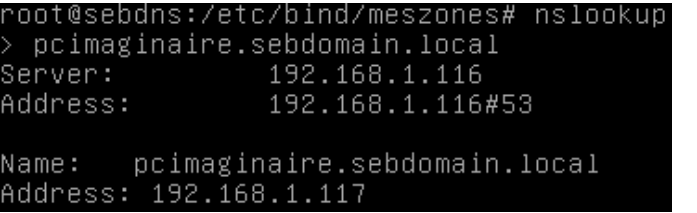

root@sebdns:/etc/bind/meszones# dig sebdns.sebdomain.local <<>> DiG 9.9.5-9+deb8u6-Debian <<>> sebdns.sebdomain.local ;; global options: +cmd ;; Got answer: ;; OPT PSEUDOSECTION: EDNS: version: 0, flags:; udp: 4096 ;; QUESTION SECTION: ;sebdns.sebdomain.local. IN ;; ANSWER SECTION: sebdns.sebdomain.local. 86400 IN  $\theta$ 192.168.1.116 ;; AUTHORITY SECTION: sebdomain.local. 86400 IN **NS** sebdns. Query time: 18 msec<br>SERVER: 192.168.1.116#53(192.168.1.116)<br>WHEN: Thu Sep 22 10:30:05 CEST 2016  $\ddots$ MSG SIZE rovd: 87

On peut ensuite créer le fichier de zone inversée :

\$TTL 86400 1.168.192.in–addr.arpa. IN SOA sebdns.sebdomain.local. root.sebdomain.local. 2016092203 ; serial 86400 ; refresh 21600 ; retry 3600000 ; expire 3600 ; minimum 1.168.192.in-addr.arpa. IN NS sebdns.sebdomain.local. 116 IN PTR sebdns.sebdomain.local. 117 IN PTR pcimaginaire.sebdomain.local.

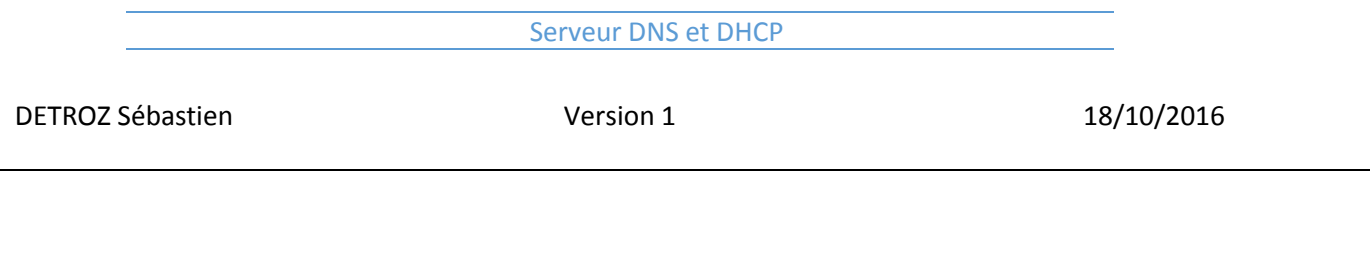

Et le vérifier avec la commande *named-checkzone domaine fichier* :

oot@sebdns:/etc/bind/meszones# named–checkzone 1.168.192.in–addr.arpa 1.168.192° in-addr.arpa zone 1.168.192.in–addr.arpa/IN: loaded serial 2016092202 ΩK

Puis tester un *nslookup ip* ou un *dig –x ip* :

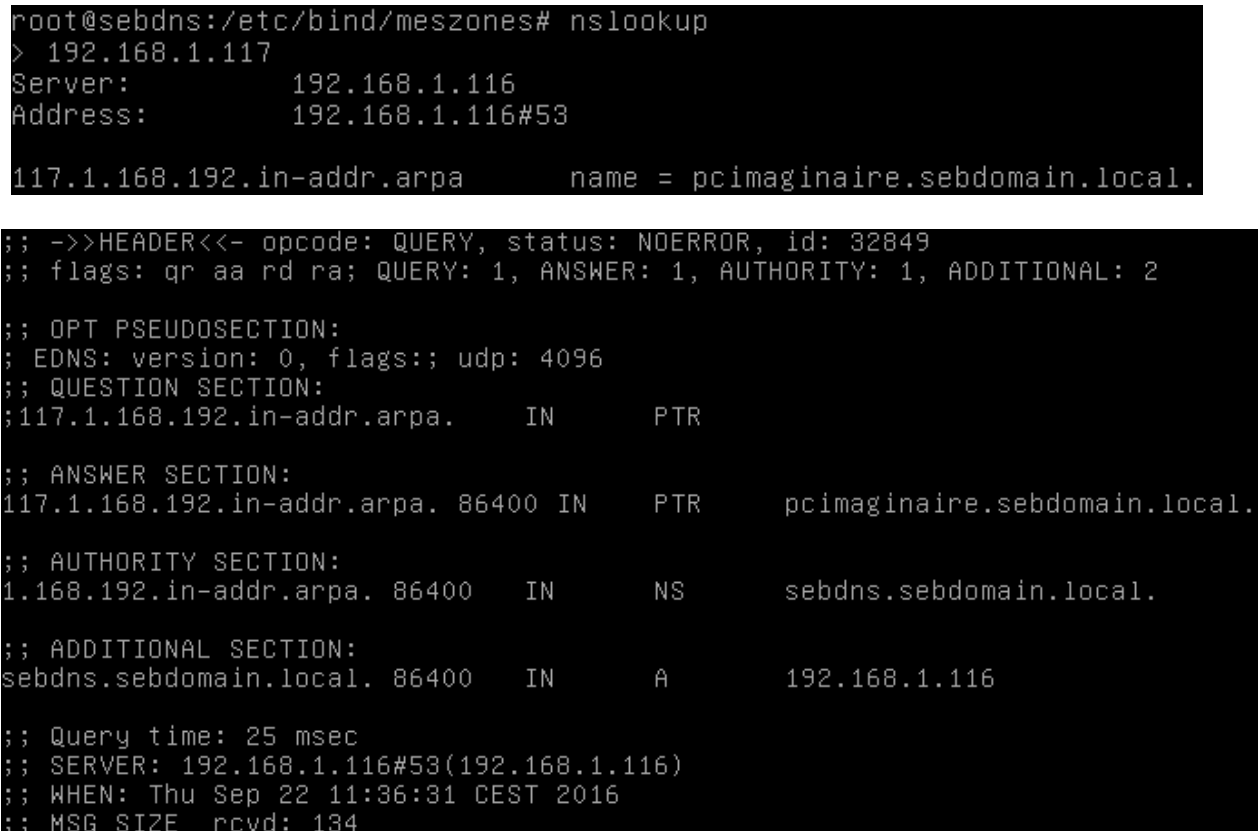

Parmi les erreurs, si le nslookup renvoie la réponse « **serveur failed** », cela veut dire que le service n'est pas disponible. Si la réponse est « **server can't find …** », le service fonctionne mais n'a pas l'enregistrement recherché.

### Serveur esclave :

Pour un domaine donné, il est important de configurer au moins un serveur de secours au cas où le serveur maître connaisse un gros problème. Ce serveur de secours est qualifié d'esclave dans le schéma fonctionnel DNS.

En complément des trois fichiers, déjà étudiés, qui existent toujours quel que soit le type de serveur, un serveur esclave stockera des fichiers disques contenant les informations sur les machines du domaine. Cependant, il faut bien comprendre que ces fichiers seront des copies de ceux de même

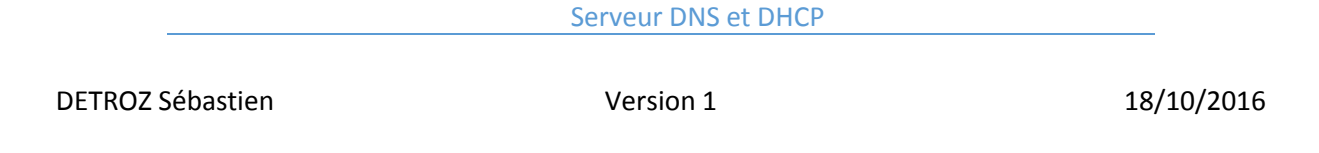

rôle sur le serveur maître. Ils seront obtenus auprès de ce serveur maître lors du démarrage de l'esclave et ils ne seront en aucun cas constitués manuellement.

Le fichier de configuration général d'un serveur esclave fait apparaître le type slave dans les strophes des zones concernées. Une directive masters fait apparaître l'adresse IP du serveur maître qu'il faudra contacter pour obtenir une copie du fichier de même rôle. Nous décidons de donner à ce fichier, obtenu auprès du maître, le préfixe slave.

On utilise *apt-get install bind9*. Des documents ont été ajouté à l'emplacement */etc/bind*.

Nous accédons ensuite au fichier *nano /etc/bind/named.conf.local* pour commencer la configuration du serveur esclave :

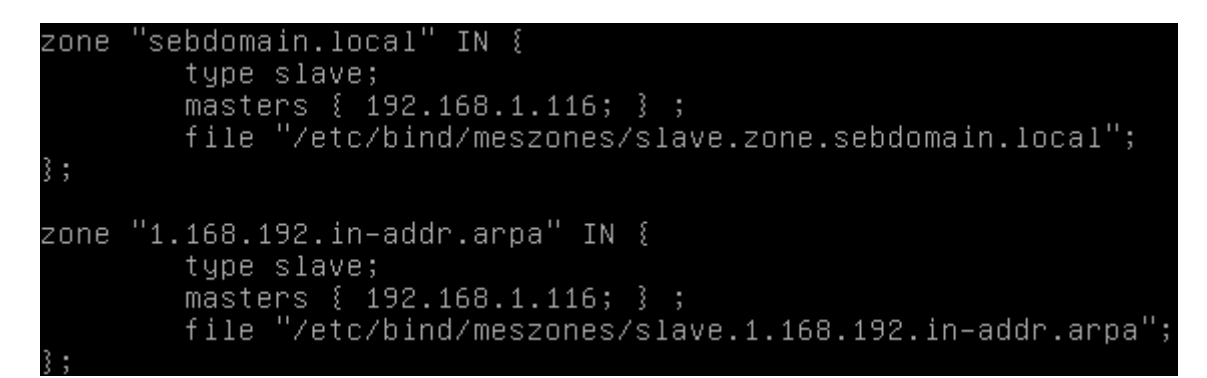

Sur le serveur maître, on ajoute ensuite un enregistrement de type NS et de type A qui mentionnera le nouveau serveur esclave, à la fois dans le fichier de *zone.sebdomain.local* :

> sebdomain.local. IN NS sebdns. sebdomain.local. IN NS esclavedns. sebdns.sebdomain.local. IN A 192.168.1.116 esclavedns.sebdomain.local. IN A 192.168.1.117

Et dans le fichier de zone inverse *1.168.192.in-addr.arpa* :

1.168.192.in-addr.arpa. IN NS sebdns.sebdomain.local. 1.168.192.in-addr.arpa. IN NS esclavedns.sebdomain.local. 116 IN PTR sebdns.sebdomain.local. 117 IN PTR esclavedns.sebdomain.local.

Toujours sur le serveur maître, dans le fichier *named.conf.local*, on autorise le serveur esclave à recopier les informations de zone à l'aide des directives *notify* et *allow-transfer* :

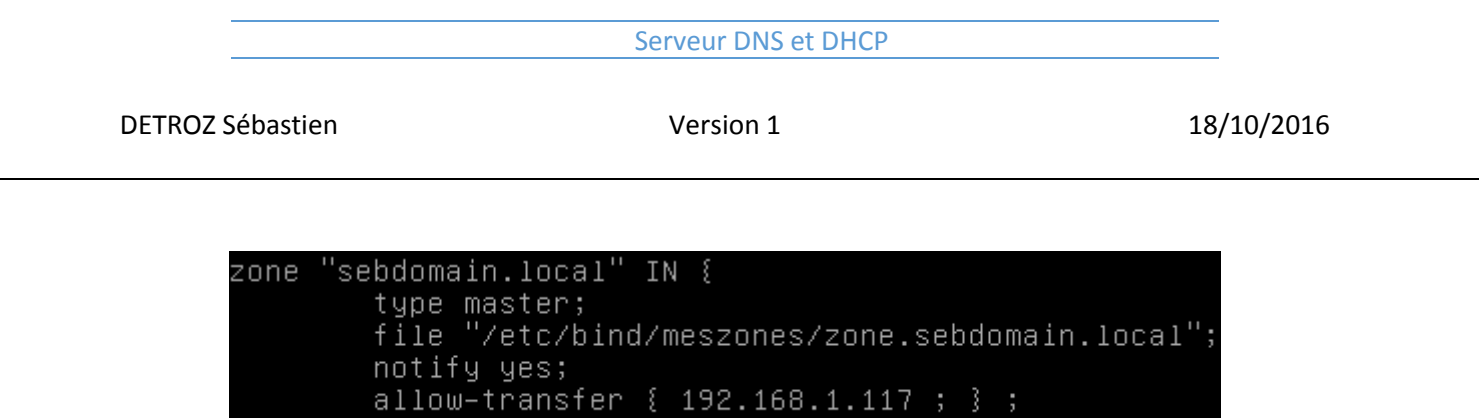

Après avoir redémarré les deux services, les fichiers de zones sont bien présents sur le serveur esclave :

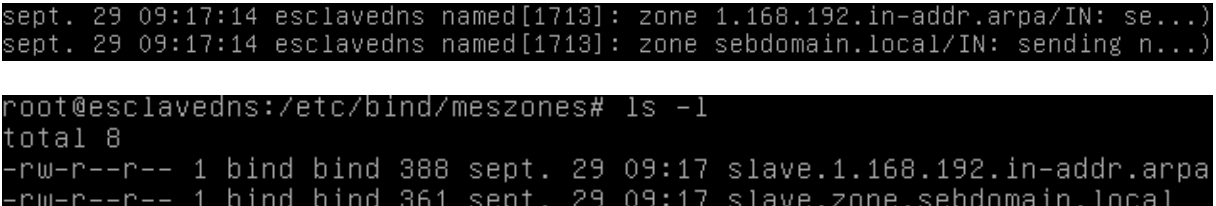

### Serveur DHCP :

 $\frac{3}{3}$ ;

Avant de le mettre en place, il faut vérifier que l'on possède une IP fixe et un serveur DNS. Il faut ensuite installer le paquet **apt-get install isc-dhcp-server.**

Pour démarrer, il faut au moins une étendue sur le service DHCP. Il faut donc configurer le fichier de conf en conséquence. Pour cela il faut accéder au répertoire **/etc/dhcp** et au fichier **dhcpd.conf**.

Pour créer une étendue basique, il faut faire :

```
subnet 192.168.1.0 netmask 255.255.255.0 {
   range 192.168.1.118 192.168.1.119 ;
   option domain-name « sebdns.local » ;
   option domain-name-servers 192.168.1.116, 192.168.1.117 ;
   option routers 192.168.1.254 ;
   default-lease-time 600 ;
   max-lease-time 7200 ;
}
```
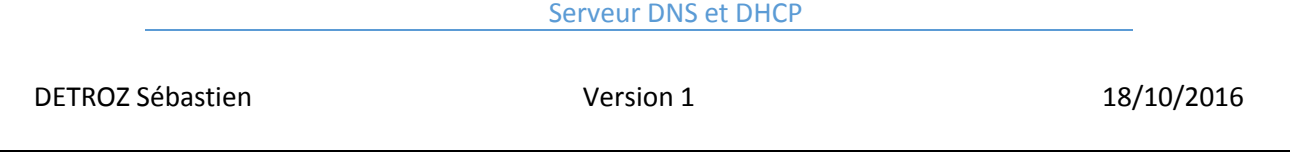

Ensuite, il faut démarrer le service : **service isc-dhcp-server start** et démarrer le client DHCP sur un Windows 7.

Avec des **ipconfig /release** et **ipconfig /renew** sur notre client Windows 7, on peut tester les différents services DHCP :

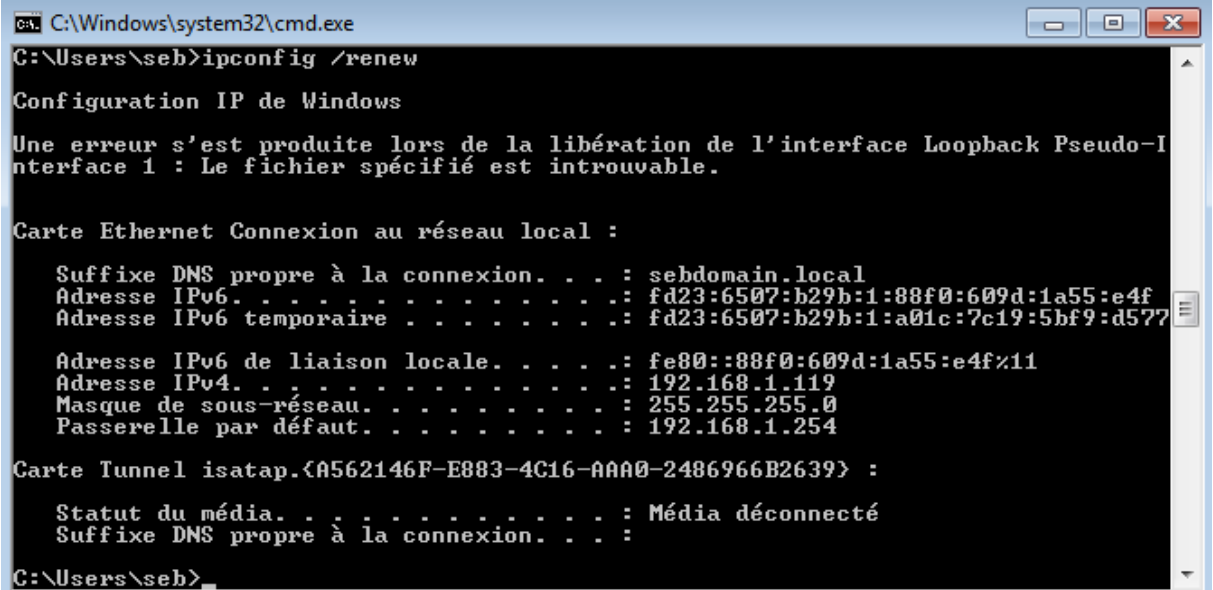

#### Serveur DHCP et DNS dynamique :

#### **Pour Windows :**

Nous devons ajouter le serveur DHCP dans nos zones DNS :

sebdns.sebdomain.local. IN A 192.168.1.116 esclavedns.sebdomain.local. IN A 192.168.1.117<br>sebdhcp.sebdomain.local. IN A 192.168.1.118\_ 116 IN PTR sebdns.sebdomain.local.<br>117 IN PTR esclavedns.sebdomain.local. 118 IN PTR sebdhcp.sebdomain.local.

Il faut ensuite modifier le fichier */etc/bind/named.conf.local* pour autoriser la mise à jour du DNS par le DHCP :

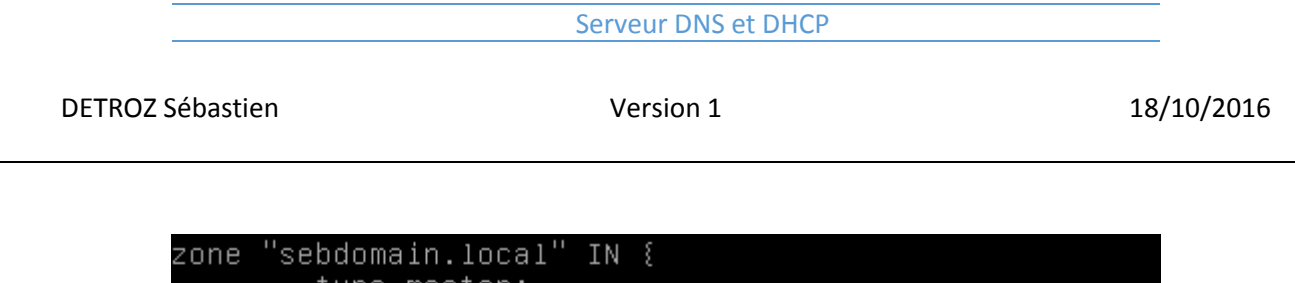

```
file "/etc/bind/meszones/zone.sebdomain.local";
          notify yes ;
          allow-transfer { 192.168.1.117; } ;<br>allow-update { 192.168.1.118; } ;
zone "1.168.192.in–addr.arpa" IN {
         type master;<br>file "/etc/bind/meszones/1.168.192.in–addr.arpa";
         notify yes :=allow-transfer { 192.168.1.117; } ;
         allow-update { 192.168.1.118; };
```
Il faut activer la mise à jour dans */etc/dhcp/dhcpd.conf* :

GNU nano 2.2.6 Fichier : dhcpd.conf / Méthode dynamique pour la mise à jour ∶ ddns-update-style interim; # Autorisation de la mise à jour : ddns-updates on; ∤ La mise à jour est faite par le serveur DHCP : ignore client-updates; # Mise à jour même en cas d'IP statiques : update-static-leases on; ∤ Admettre aussi les clients inconnus au niveau de l'adresse MAC allow-unknow-clients;

Puis, dans le même fichier, on ajouter le serveur DNS à mettre à jour :

Donne précisément quel DNS à mettre à jour : zone sebdomain.local. { primary 192.168.1.116; } zone 1.168.192.in–addr.arpa. { primary 192.168.1.116; }

Nous relançons ensuite nos services DNS et DHCP (dans cet ordre) : *service bind9 restart* et *service isc-dhcp-server restart*.

Il faut ensuite lancer des *ipconfig /release* et *ipconfig /renew* sur un client Windows. Lorsqu'un utilisateur reçoit une adresse IP de notre service DNS, ce dernier ajoute l'utilisateur dans ses fichiers de zones grâce au DHCP :

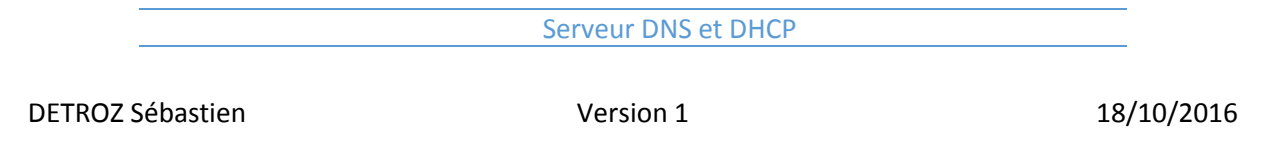

Oct 13 10:25:46 sebdns named[948]: client 192.168.1.118#16257: updating zone<br>bdomain.local/IN': adding an RR at 'sebwindows.sebdomain.local' A<br>Oct 13 10:25:46 sebdns named[948]: client 192.168.1.118#16257: updating zone<br>bd SB

Sur Windows, les nouveaux fichiers de zones modifiés sont créés avec l'extension *.jnl* :

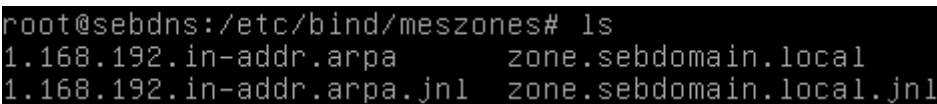

Sur le serveur DHCP, les logs expriment bien l'ajout d'un client :

10:25:47 sebdhcp dhcpd: Added new forward map from sebwindows.sebdomain.1 ocal to 192.168.1.119 Oct 13 10:25:47 sebdhcp dhcpd: Added reverse map from 119.1.168.192.in–addr.arpa to sebwindows.sebdomain.local

Un *nslookup clientwindows* permet de vérifier que le client a bien été ajouté, et que l'on peut maintenant faire une résolution DNS sur son nom ou son adresse IP :

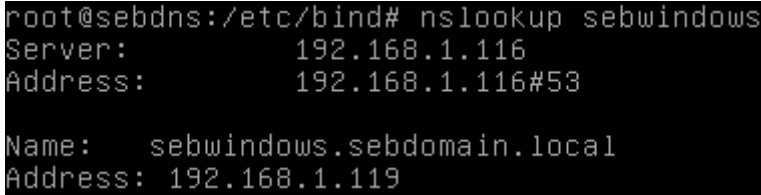

Dans le fichier */var/lib/dhcp/dhcpd.leases*, on peut savoir quels baux notre service DHCP distribue :

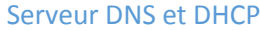

DETROZ Sébastien a material de version 1 de version 1 de 18/10/2016

Fichier : dhcpd.leases GNU nano 2.2.6 lease 192.168.1.119 { starts 4 2016/10/13 08:30:48; ends 4 2016/10/13 08:40:48; cltt 4 2016/10/13 08:30:48; binding state active; next binding state free; rewind binding state free; hardware ethernet 08:00:27:82:c9:31; uid "\001\010\000'\202\3111"; set ddns-rev-name = "119.1.168.192.in-addr.arpa."; set ddns-txt = "31fcdf404e9e26354b6b7794fb52498c64" set ddns-fwd-name = "sebwindows.sebdomain.local"; client-hostname "sebwindows";

**Pour Linux :**

Un ajout suffit sur le client (avec les modifications du serveur) au niveau du fichier de configuration DHCP client, au chemin */etc/dhcp/dhclient.conf* :

> send host–name "debianseb.sebdomain.local"; #send host–name = gethostname(); #send dhcp–client–identifier 1:0:a0:24:ab:fb:9c;

Nous relançons ensuite nos services DNS et DHCP (dans cet ordre) : *service bind9 restart* et *service isc-dhcp-server restart*. Puis, sur le client, nous pouvons redémarrer le service réseau jusqu'à obtenir une adresse IP de notre pool d'adresse :

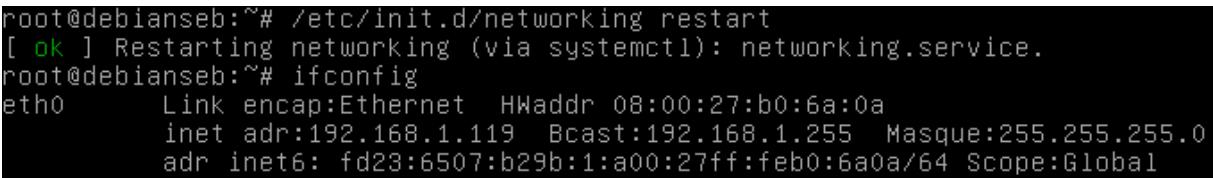

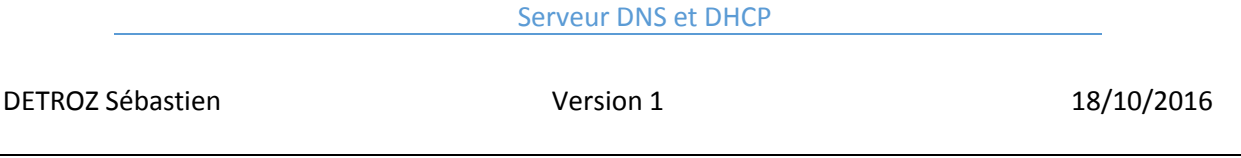

Au final, les fichiers de zones sont directement modifiés sur notre serveur DNS avec l'écriture abrégée :

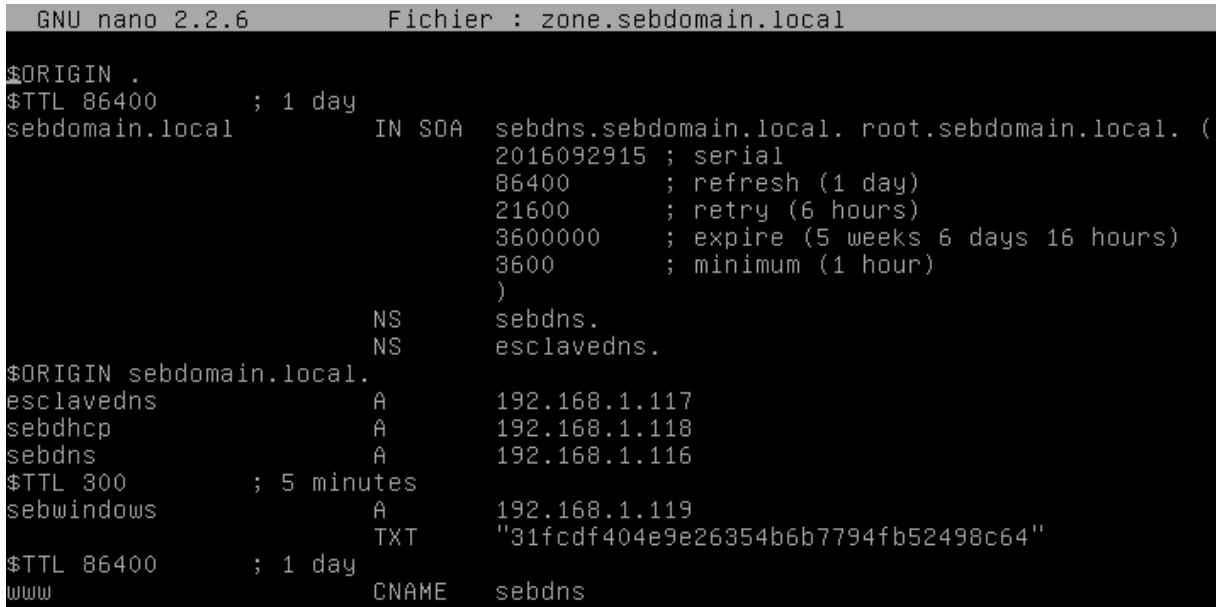

Les fichiers de logs des deux services attestent bien une nouvelle fois l'enregistrement d'une nouvelle entrée, sur le serveur DNS :

0ct 13 11:09:17 sebdns named[1093]: client 192.168.1.118#52126: updating zone '<br>ebdomain.local/IN': adding an RR at 'debianseb.sebdomain.local.sebdomain.local' ..<br>Oct 13 11:09:17 sebdns named[1093]: client 192.168.1.118#52126: updating zone 's<br>ebdomain.local/IN': adding an RR at 'debianseb.sebdomain.local.sebdomain.local' **TXT** 13 11:09:17 sebdns named[1093]: zone sebdomain.local/IN: sending notifies (s Oct erial 2016092918)

Et sur le serveur DHCP :

Oct 13 11:18:16 sebdhcp dhcpd: DHCPREQUEST for 192.168.1.119 from 08:00:27:b0:6\$ \$:0a (debianseb.sebdomain.local) via eth0\_